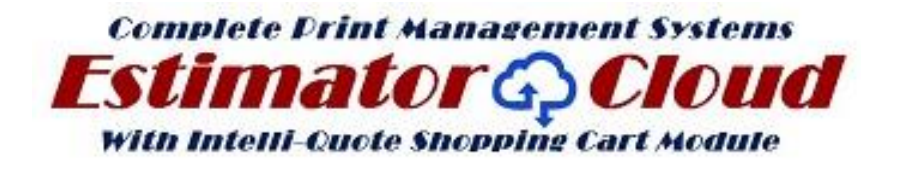

**Welcome to print's easiest and most comprehensive Estimating and Management software with dozens of really cool features only available here...**

**Below is the link to do unlimited live estimates of any quantity on any listed stock and any format including Offset, Digital, Wide Format, Envelope, Screen & more**

## **INTRUCTIONS TO LOGIN AND DO ANY LIVE QUOTE**

**Use the following to access the site: Copy & Paste or Type: SEE Picture below Enter Login/Email** estimates@IQ.com **Password estimates** (all in lower case)

# **TO ACCESS LOGIN PAGE USE THE LINK BELOW**

**Click / Paste Access** *Estimator***:** <http://beta.estimatorcloud.com/login>

**After accessing the page below, enter the Login/Email and Password shown above and select the login Button**

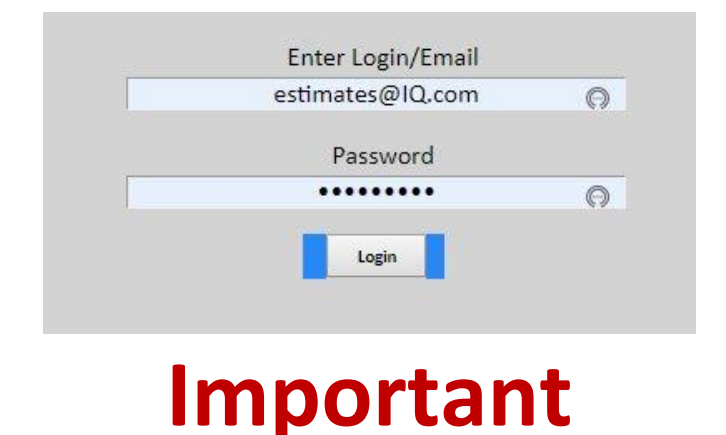

**The page that opens is your customer's site only. See picture below...** 

**Your site shown further below gives you complete control over all estimating functions and access to all reports, and is a detailed mirror image of Customers Site**

## IQ / Intelli-Quote **ESTIMATE VIEW:**

**Instructions:** Below is the IQ login page showing a complete estimate list by the client on his exclusive page, and the estimates you created on your Master *Estimator Cloud* site

- You may select to open an existing estimate by clicking on the EDIT link shown below and change the specs including paper, size or if booklet all parameters.
- Or do a completely new Estimate by selecting one of the 3 options from the Tool-Bar on the left. **Offset/ Digital, Envelope/Screen, or Wide-Format**
- The Red-Tinted Estimates indicate that they have been received on the Printers Estimator Cloud program but not yes accepted.
- The Light Green-Tint Estimates have been accepted by the printer.

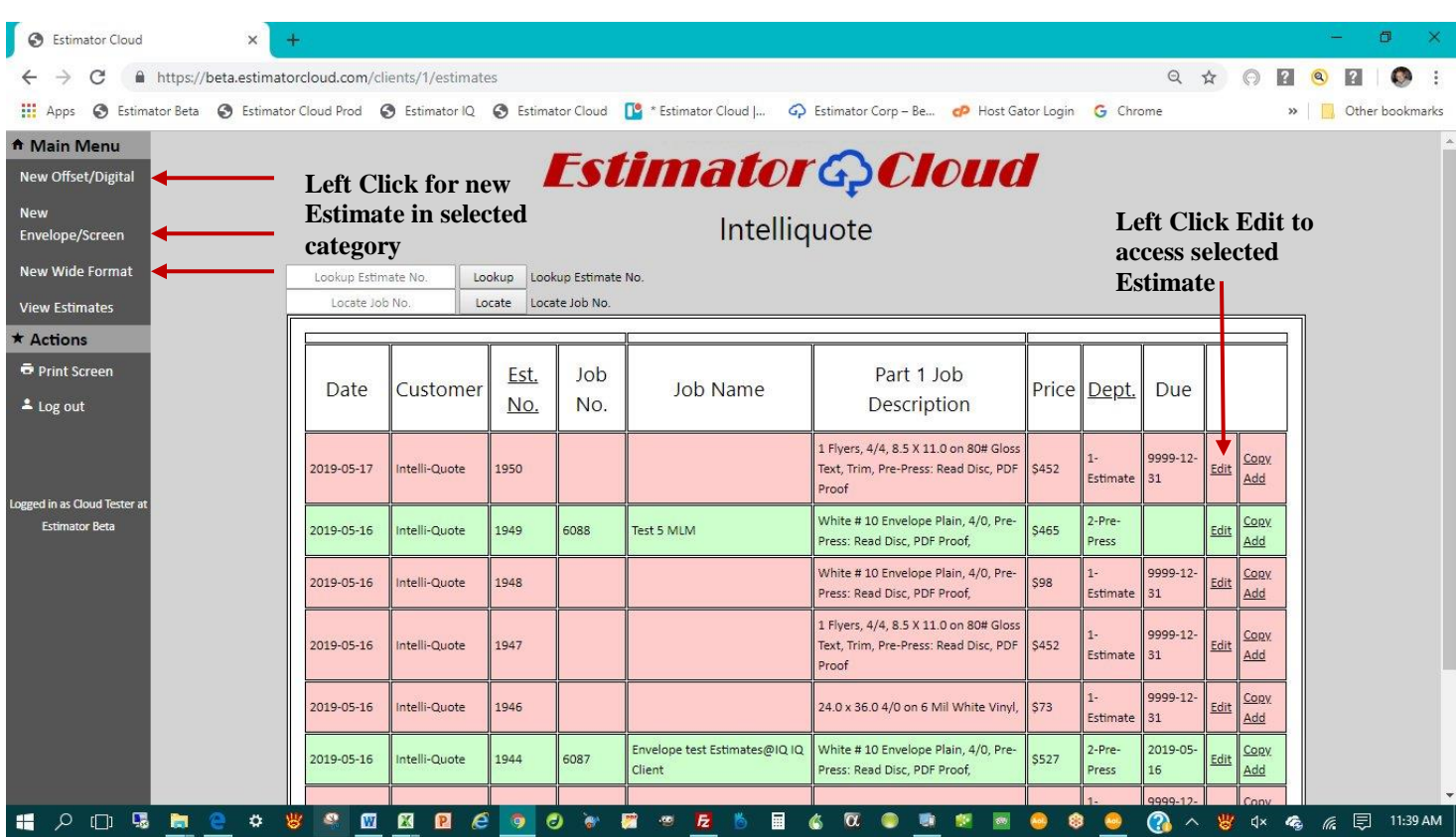

**Create a new Estimate: See Page below.**

- After selecting a new estimate of your choice from the 3 options enter job name **1**, and up to 6 quantities **2**, and hit **Save**...
- Panel **3** shows the presses pre-selected by the printer to be displayed for the Customer with the selected quantity highlighted in **GREEN** and the lowest price for each quantity for each press highlighted in YELLOW
- Column **A** is all the press options: Column **B** select from the available Stock Catalog: Column **C** contains the finishing options along with any available pre-press or Services options you should desire. Any requests not available from the options provided may be requested in the Additional-Requests box in column B. The Selected Quantity, Price and Press along with the complete description and shown in column **4**.
- If you select the BOOK option in column **A**, another TAB opens up allowing you to add any type of cover on any available stock... and the price for each quantity appears below the selected quantities in **2**.

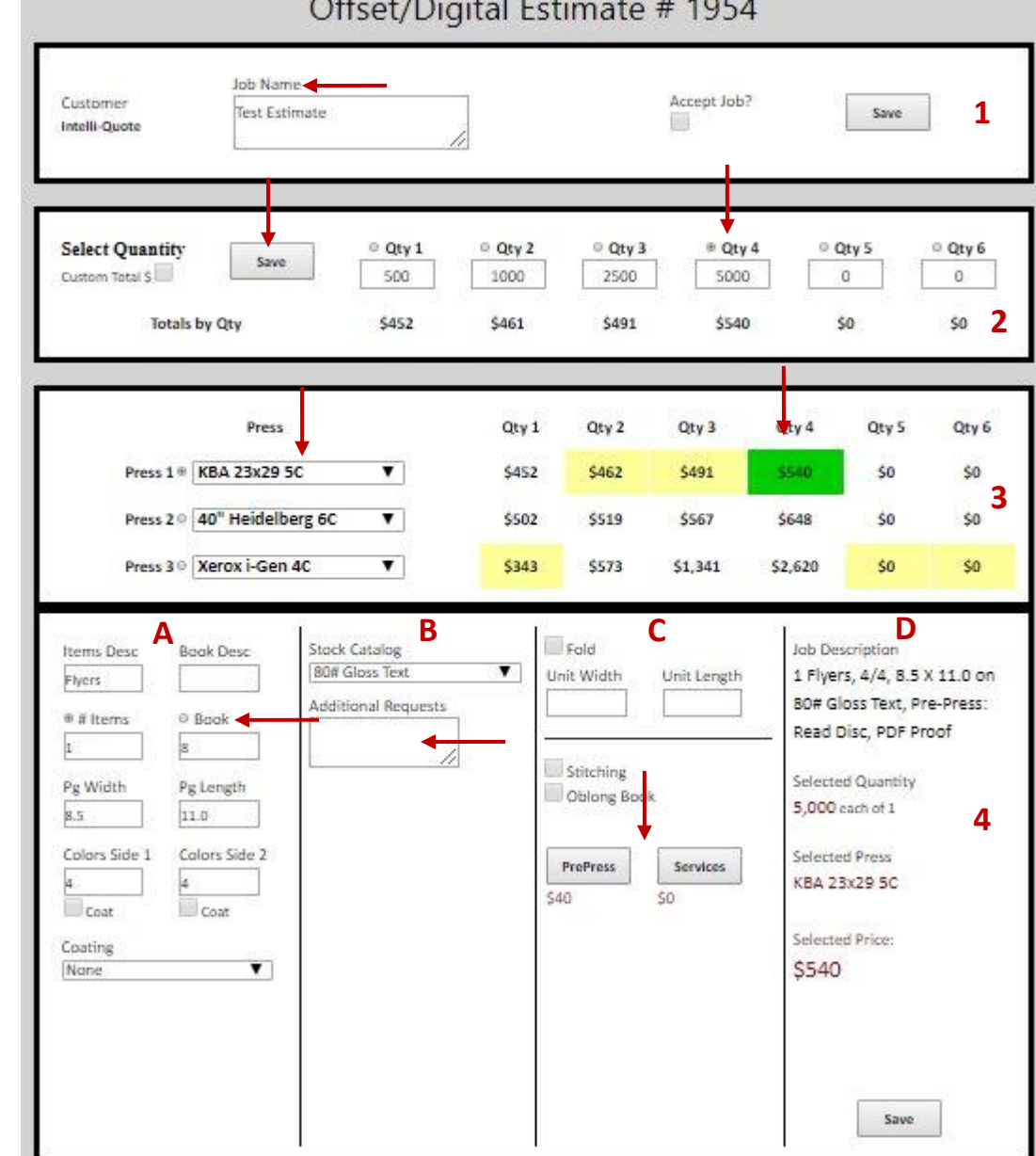

If Customer accepts job he checks "Accept Job?" in **1** below

**See Printers Mirror Image detailed views below**

#### **Printers view of Login Page showing all Estimates**

- The Printers Estimates page highlights the IQ estimate 1954 created by the customer in the Pink Tone shown below and not yet accepted by the printer.
- The Green Tone Estimate # 1949 shown below indicates that the estimate has been accepted and is an active job.
- A Yellow Tone Estimate (Not Shown) indicates that the job is complete and has been billed
- Additional tools available from the Printers view allows sorting of the 3 main categories: Offset, Envelope/Screen and Wide-Format by clicking the underline in that category.
- Additional Quick-Find search tools in the 5 boxes to the left below allows quick access to any estimate by Any part of the Job Description, Estimate #, Job #, or Customer
- The Bottom Box "Filter by Department" is the production Scheduling Component creating a separate departmental job schedule sorted by due dates

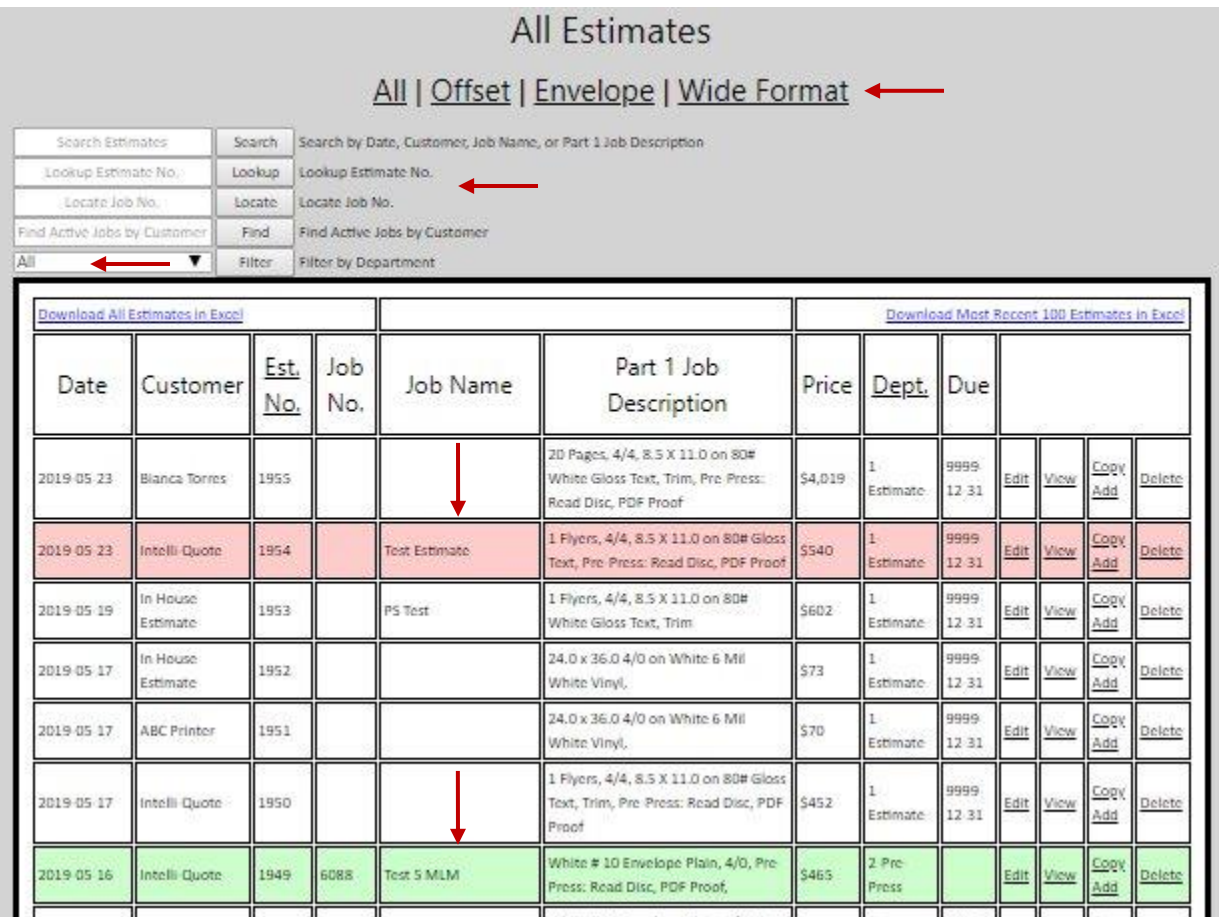

**View Printers Details below**

### **Printers Single-Page Estimate view with all available options**

The IQ box to the right shows the Customer has accepted his work and it is now up to the printer to approve the job or make changes

The Option to the right allows the printer to either accept his customer's price or make changes and show his different pricing

The Image to the right is an expanded Mirror-Image of the IQ estimate.. The Four Columns are greatly enhanced allowing the printer complete control over all aspects of the estimate. **NOTICE:** you may have **4 separate parts** and<br>the **Custom Services** Tab<br>allows for complete the **Custom Services** Tab allows for complete buyouts and 3 additional<br>parts. parts. Image to the right is<br>
inded Mirror-Image<br>
IQ estimate... The Fc<br>
imns are grea<br>
anced allowing t<br>
ter complete cont<br>
call aspects of t

Additional requested items by the customer at the bottom of column 3 such as coatings and the client from the detailed job description in the fourth column. Additional requested items<br>by the customer at the<br>bottom of column 3 such as<br>coatings and special custom finishing items may be added and the information relayed back to the client from the detailed<br>job description in the<br>fourth column.

The Items to the right show<br>layout, # of sheets required layout, # of sheets required as well as the price being charged for the stock in the lower left corner

Estimate #1954 Job rating: 0.0 Edit Job Customer Job Name Intelli Quote Test Estimate Save Accept Job Template? ● IQ Accept Job Contact Salesman USD \$ %: 1.0 Activate Locked Commission: \$0.00 Mark Myers  $\blacktriangledown$  Change Mark Myers **Select Quantity**  $Qty1$  $Q$ ty 2  $Qty3$ # Qty 4 Oty S  $O$  Qty 6 Save Custom Total \$ 500 1000 2500 5000 ö.  $\circ$ © Show Reg Parts Total (1) \$452 \$462 \$491 \$540 Ś0  $$0$ Intelliquote Totals # Show IQ \$451 \$461 \$490 \$539  $50$  $50^{\circ}$  $+/-$  %  $0.0$  $0.0$  $0.0$  $0.0$  $0.0$  $0.0.$ Part 4 Part & - Active Part<sub>2</sub> Part 3 P11-5540 KBA 23x29 SC **Test Estimate** Pr3: \$0.00 KBA 23x29 SC PL2: \$0-40" Heidelberg 6C  $Part1$ Press-Select Ps4: 50.00 KBA 23x20 SC Save Cust Sycs: \$0  $\triangleleft$  Cut Stock Catalog Add Description Press 80# Gloss Text | 0.58  $\blacksquare$ Cut Parent  $\overline{\mathbf{v}}$ KBA 23x29 5C Stock Category Units Desc **Book Desc** Text  $\blacksquare$  Change Replace Description Fold Flyers Unit Width Basis Wt Unit Length ® Units <sup>o</sup> Book 80 V Change Job Description 1 Flyers, 4/4, 8.5 X 11.0 Stock Finish on 80# Gloss Text, Pre-Pg Width  $\overline{\mathbf{v}}$   $\Box$  Change Pg Length Gloss Stitch Press: Read Disc, PDF 11.0 8.5 Perfect Bind Running Sheet Size Proof  $\overline{\mathbf{v}}$ Add Pocket Only 23.0 x 29.0 Colors Side 1 Colors Side 2 Oblong Book Min. Sheet: 22.63 x 25.88 Selected Quantity 5,000 each of 1 Sheets S / M Coat Coat S/CWT Perfect Bind Cover Only as an \$0,6300 Pages Txt Basis Wt Stock Ink Cvg # / Washups Selected Part 1 Price:  $[Text \quad \blacktriangledown]$ Activate  $Avg$   $\blacktriangledown$ jo.  $5540 -$ Parent Width Parent Length Coating  $23.0$ 29.0  $\overline{\mathbf{v}}$ None **PrePress** Services Use Parent Sheetwise \$40  $50$ Save No Bleed Parent # Out Stock Color No Bleed Book I. IQ Additional Requests No Gripper Stock  $+/-$ Stock S / # No Dutch Cut No Color Bars o  $0.0$ Impose-It Tumble, Std Layout (Vertical # SW Forms: D #Out / Sheet: 6 Press Max: 6 Multiple) O MR & Waste Mtpl 1: 1 Units 6 Out  $+/$  Plate's # Plates: 4 o Del Fm 2 Mtpl 2: 0 Units 0 Out  $+1$  Units Packing?: \$9.68  $\Omega$ Stock Cost S/M: \$70.77  $0.0$ +/ Price Adi Sheets Req: 1,100

**Printers Stripping Info with Picture Layout Below**

## **Detailed Layout with Picture and Stripping Dimensions**

- Directly below the above Printers Estimate view above is the image below showing the ideal layout on the printers 23x39 press.
- The program automatically selects the most efficient way to print as a Work and Tumble job maximizing the press capability.
- The printer has the option to easily run it 4 out Work and Turn by simply checking the box "No Dutch Cut" near the bottom of column 1 above.

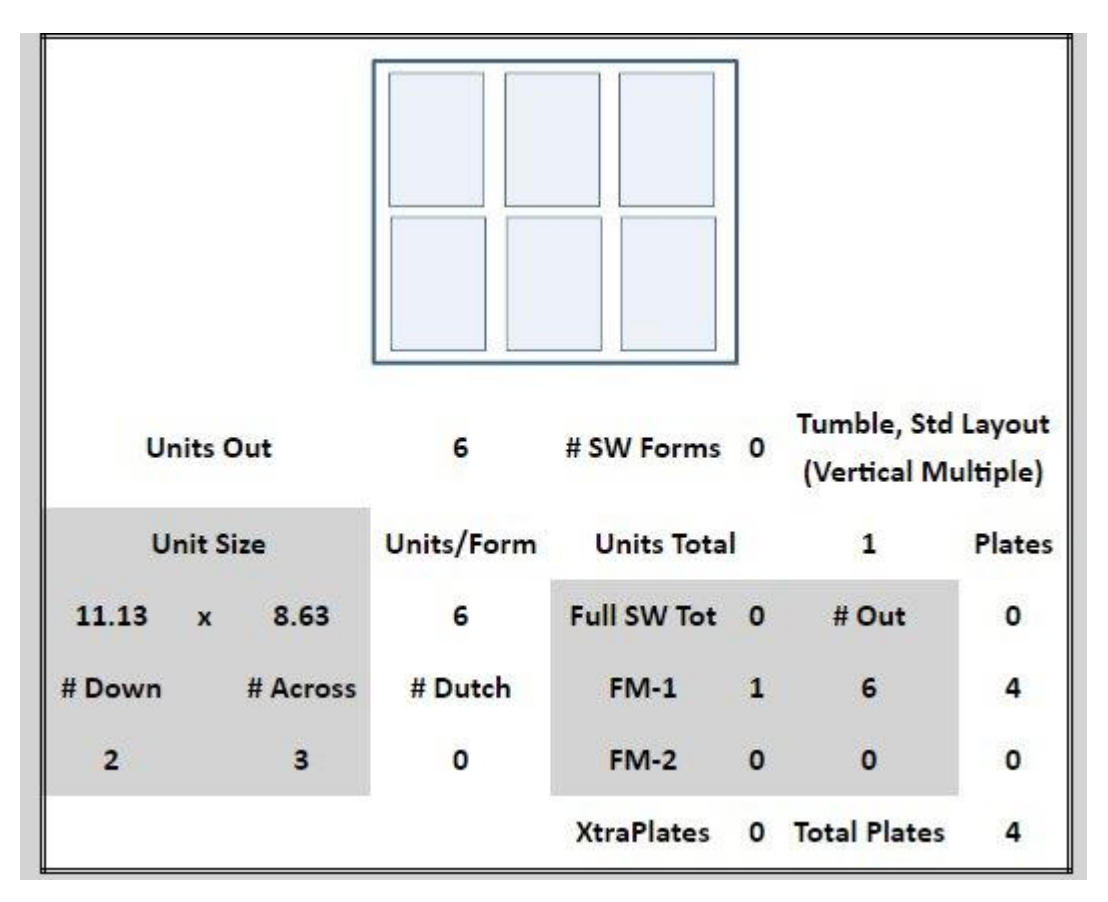

**Have this program installed FREE of any charges, with your presses and pricing on your exclusive site with your Company Logo for a minimum of** 

**60-Days to prove that** Estimator Cloud **and its** Intelli-Quote **Module is unsurpassed for Speed – Accuracy and Learnability... It only takes about 5-10 Minutes to give us the required info to match your pricing on each press** 

**Just return to<https://print-estimating.com/> and Register...**

**OR Call 203-682-6436 for a live personal webinar**

**Estimator Software LLC**, 16102 Emerald Estates Drive, Suite 129, Weston FL 33331 Email: [Sales@EstimatorCorp.com](mailto:Sales@EstimatorCorp.com) Phone: 203-682-6436